# **Linux**

#### UBNetDef, Fall 2023 Dikshit Khandelwal (DK) Steffi Yeh

# **Agenda**

**Linux Basics What is Linux? What is Kernal? What is Linux Distribution T**erminal ■ Commands – What Am I ? & Get Help! ■ File System ▰ Navigate File System **■** Interact with Files **Text Editors**  $\blacksquare$  In class Activity – Linux CTF **Users & Groups File Permission Others** 

## **What is Linux?**

 $\blacksquare$  You may have heard of Linux being talked about by other students in the context of "kernel space memory management".  $\blacksquare$  It's not that complicated.

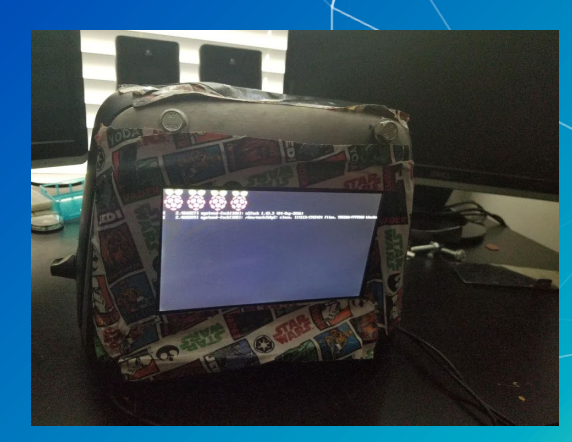

### **What is a Linux?**

Specifically: Linux is an operating system.

○ The bit of software that communicates between the hardware and the applications.

#### It's found everywhere.

- Operating systems
- Embedded devices
- Supercomputers
- My dog runs Linux.

■ More generally: Linux is a group of operating systems (called "distributions") that all use the Linux kernel.

### **What is Kernel?**

■ The kernel is the core component of an operating system that manages and controls all aspects of the system's operations

■ Roles of Kernel: Input/Output (I/O) Management, Memory Management, Processor Management

## **Distributions**

▰ There are countless different distributions (shortened to "distros") ▰ 2 major families: ○ Debian based ■ Includes Debian, Ubuntu, Kali, Mint, Pop ○ Red Hat based ■ Includes Red Hat, Fedora, CentOS, Rocky Other distributions include:<br>
ㅇ RedstarOS (리눅스가 최고다)  $\overline{O}$  RedstarOS (리눅스 ○ Arch ○ OpenSuse ○ Gentoo ○ Feel free to ask SecDev what they use!

## **The Terminal**

■ Another way to interact with your system. ■ Most GUI activity can be done here faster. **■ When have we used a terminal in class?** 

## **The Terminal**

Running without a GUI (headless) mean systems can be more lightweight There are several common command line interpreters, or shells ○ bash, zsh, sh, csh, fish, (and many more) ▰ Typically, you will see a prompt in your shell that gives you some information about your current session, often including your current directory  $\circ$  You can customize your prompt via a configuration file (such as  $\sim$  / . bashrc)

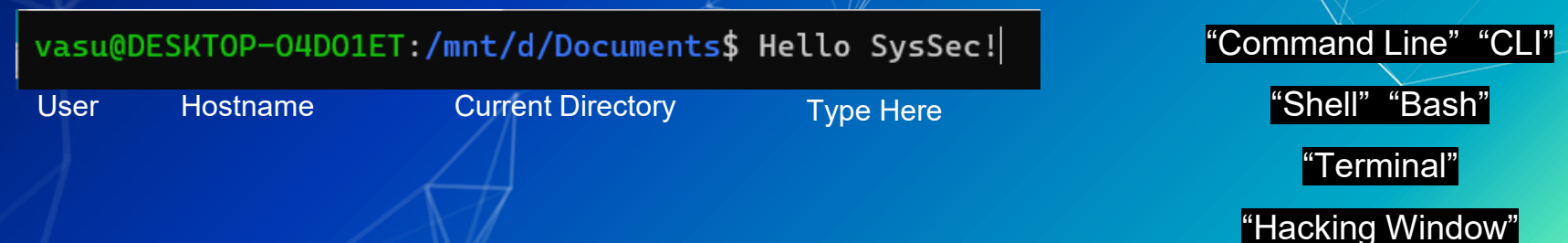

#### **Terminal**

total 12

sysadmin: The username of the current user logged in VasuKal i: The hostname of the machine

sysadmin@VasuKali:~

File Actions Edit View Help

sysadmin@VasuKali: \$ 1s -al Documents/

drwxr-xr-x 3 sysadmin sysadmin 4096 Apr 30 21:45 drwxr-xr-x 17 sysadmin sysadmin 4096 Sep 1 08:50 drwxr-xr-x 3 sysadmin sysadmin 4096 Apr 30 21:45 Ansible

### **Terminal**

total 12

 $\blacksquare$ : Home directory shortcut  $\sim$ 

sysadmin@VasuKali:~

File Actions Edit View Help

sysadmin@VasuKali ~ : ls -al Documents/

drwxr-xr-x 3 sysadmin sysadmin 4096 Apr 30 21:45. drwxr-xr-x 17 sysadmin sysadmin 4096 Sep 1 08:50 .. drwxr-xr-x 3 sysadmin sysadmin 4096 Apr 30 21:45 Ansible

#### **Terminal**

 $\blacksquare$  \$ :The prompt symbol. ▰ Denotes the end of the command prompt ○ User's keyboard input will appear next

File Actions Edit View Help sysadmin@VasuKali: \$ ls -al Documents/ total 12 drwxr-xr-x 3 sysadmin sysadmin 4096 Apr 30 21:45 drwxr-xr-x 17 sysadmin sysadmin 4096 Sep 1 08:50 .. drwxr-xr-x 3 sysadmin sysadmin 4096 Apr 30 21:45 Ansible

sysadmin@VasuKali:~

#### **Commands**

▰ Command

 $\circ$  An instruction given by a user telling a computer to do something

sysadmin@VasuKali:~ File Actions Edit View Help sysadmin@VasuKali:~\$ ls -al Documents/ total 12 drwxr-xr-x 3 sysadmin sysadmin 4096 Apr 30 21:45. drwxr-xr-x 17 sysadmin sysadmin 4096 Sep 1 08:50 ... drwxr-xr-x 3 sysadmin sysadmin 4096 Apr 30 21:45 Ansible

#### **Commands**

#### **Option**

- may follow after commands
- Could be one or more to modify what the command does
- Start with one/two dashes (ex: -p, --print) in order to differentiate them from arguments

sysadmin@VasuKali:~\$ ls -al Documents/ total 12 drwxr-xr-x 3 sysadmin sysadmin 4096 Apr 30 21:45. drwxr-xr-x 17 sysadmin sysadmin 4096 Sep 1 08:50 .. drwxr-xr-x 3 sysadmin sysadmin 4096 Apr 30 21:45 Ansible

#### **Commands**

#### **Argument**

- File name referenced
- $\circ$  Presented in  $\lt$  > in this presentation

sysadmin@VasuKali:~\$ ls -al Documents/ total 12 drwxr-xr-x 3 sysadmin sysadmin 4096 Apr 30 21:45 drwxr-xr-x 17 sysadmin sysadmin 4096 Sep 1 08:50 drwxr-xr-x 3 sysadmin sysadmin 4096 Apr 30 21:45 Ansible

- Now that we've opened up the terminal, we can start to get our bearings on the system
- whoami: Current user
- pwd: Where you are
- hostname: Name of system you are on
- ip a: What is your network information
- ps -aux: What is running  $\blacksquare$
- clear: clears the screen

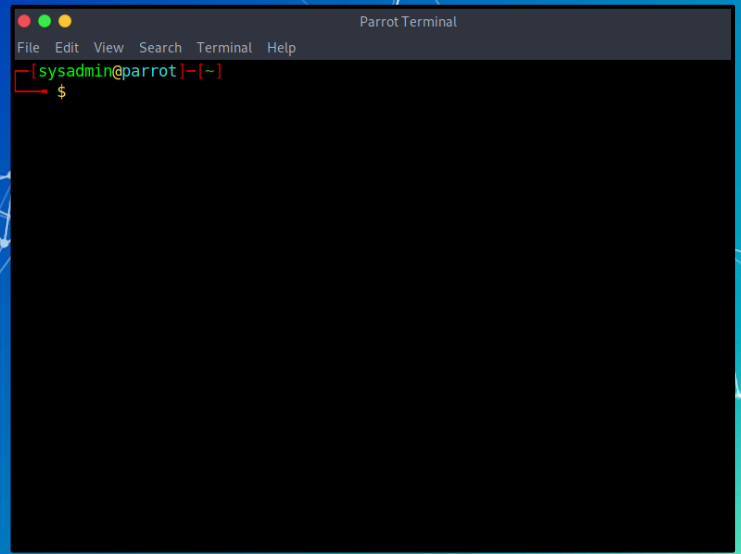

Whoami: show current user ■ Check which current account you are currently using in the terminal

> sysadmin@ubnetdef35:~/week5/demo\$ whoami sysadmin

pwd : Print Working Directory Displays the full path of the current working directory

sysadmin@ubnetdef35:~\$ pwd /home/sysadmin

■ hostname : Name of system you are on System hostname–the unique name that identifies a device on the network

#### sysadmin@ubnetdef35:~\$ hostname ubnetdef35

ip a: What is your network information lo: loopback interface, use for local communication eth0: Ethernet network interface

> sysadmin@ubnetdef35:~\$ ip a 1: lo: <LOOPBACK, UP, LOWER UP> mtu 65536 qdisc noqueue state UNKNOWN group default glen 1000 link/loopback 00:00:00:00:00:00 brd 00:00:00:00:00:00 inet  $127.0.0.1/8$  scope host lo valid lft forever preferred lft forever inet6 ::1/128 scope host valid\_lft forever preferred lft forever 2: ens160: <BROADCAST, MULTICAST, UP, LOWER UP> mtu 1500 gdisc mg stat e UP group default glen 1000 link/ether 00:50:56:86:a8:ee brd ff:ff:ff:ff:ff:ff altname enp3s0 inet 10.42.22.7/24 brd 10.42.22.255 scope global noprefixroute  $ens160$ valid lft forever preferred lft forever inet6 fe80::250:56ff:fe86:a8ee/64 scope link valid\_lft forever preferred\_lft forever

 $\blacksquare$ 

ps -aux : process status

- Shows (a) II the processes  $\overline{O}$
- $\circ$  With (u)sernames

Including processes not started from the terminal (x)  $\circ$ 

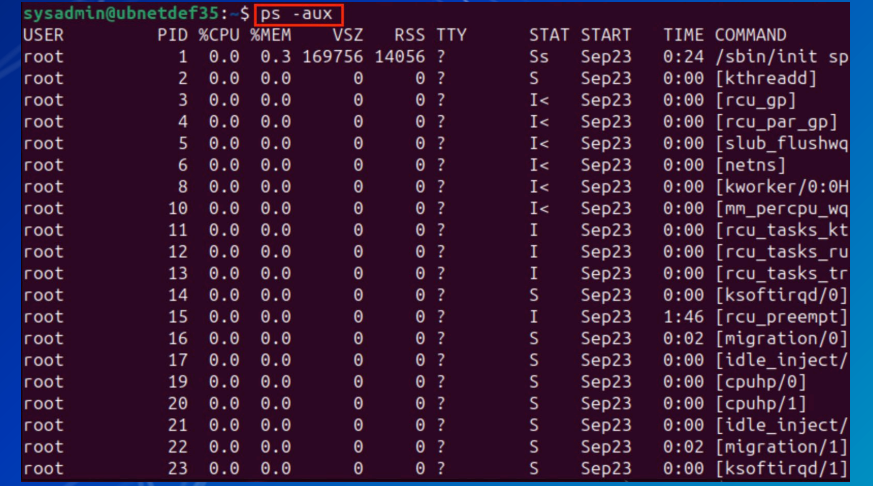

#### ■ clear : clears the screen ○ Does not clear the history

#### sysadmin@ubnetdef35:~

sysadmin@ubnetdef35:~\$ whoami bash: /usr/bin/whoami: Permission denied sysadmin@ubnetdef35:~\$ pwd /home/sysadmin sysadmin@ubnetdef35:~\$ hostname ubnetdef35 sysadmin@ubnetdef35:~\$ ip a 1: lo: <LOOPBACK, UP, LOWER UP> mtu 65536 gdisc noqueue state UNKNOWN group default glen 1000 link/loopback 00:00:00:00:00:00 brd 00:00:00:00:00:00 inet 127.0.0.1/8 scope host lo valid lft forever preferred lft forever inet6 :: $1/128$  scope host valid lft forever preferred lft forever 2: ens160: <BROADCAST, MULTICAST, UP, LOWER\_UP> mtu 1500 qdisc mq stat e UP group default glen 1000 link/ether 00:50:56:86:a8:ee brd ff:ff:ff:ff:ff:ff altname enp3s0 inet 10.42.22.7/24 brd 10.42.22.255 scope global noprefixroute ens160 valid lft forever preferred lft forever inet6 fe80::250:56ff:fe86:a8ee/64 scope link valid\_lft forever preferred\_lft forever sysadmin@ubnetdef35:~\$ clear

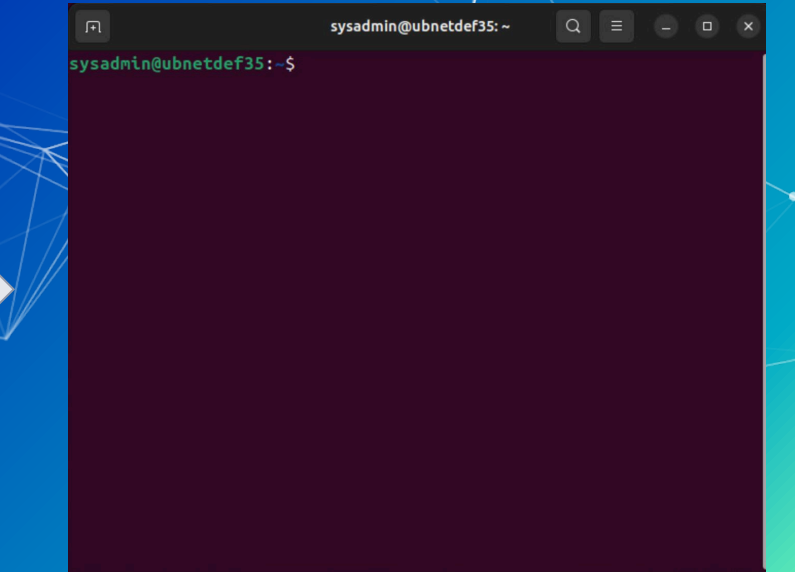

#### **Commands? Memorization?**

**Look it up.** It's what I do, it's what Ken Smith does, it's what everyone does. ○ Best way to learn/troubleshoot anything linux related This lecture covers ~20/30 of the most important/useful commands

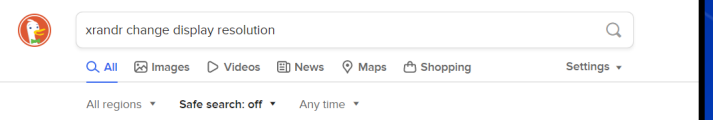

https://blog.desdelinux.net > en > how-to-change-screen-resolution-using-xrandr How to change screen resolution using xrandr I From Linux

xrandr -q in case the resolution you are looking for is not listed, it may be because your monitor does not really support it or you need to install a better driver (ati, intel, or nvidia). Then, set the resolution you want to use (change "1400 × 1050" to the desired resolution): xrandr -s 1400x1050 Adjusting the dpi

https://clav-atlas.com > us > blog > 2021 > 09 > 03 > linux-en-xrandr-screen-resolution [Linux] Use "xrandr" Command To Set The Extended Screen,

We open the terminal and use xrandr command! xrandr is the official screen setting expansion tool which can set the screen mode, adjust the resolution, rotation angle and so on. Of course, the most important thing for me is that it can be used to set the functions of the second screen

https://askubuntu.com > questions > 890839 > how-can-i-change-resolution-using-xrandr command line - How can I change resolution using xrandr...

Resolution 1366x768 not found in display settings or randr. How do I add resolution 1366x768 to output. I have tried this: VGA-0 connected primary 1024x768+0+190 (normal left inverted right x axis y axis) 0mm x 0mm 1024x768 60.0\* 800x600 60.3 56.2 848x480 60.0 640x480 59.9 Did xrandr -s 1366x768

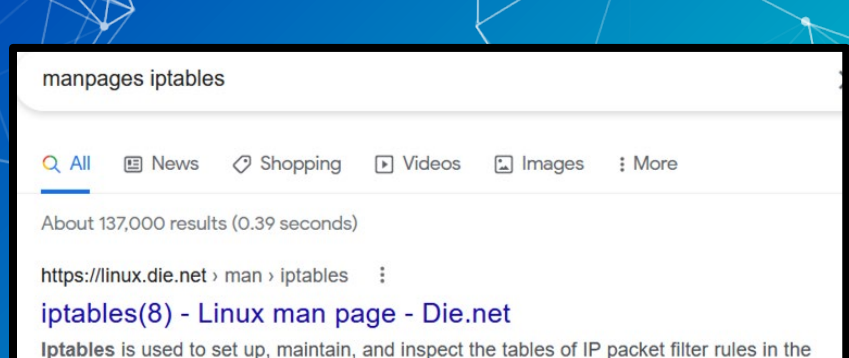

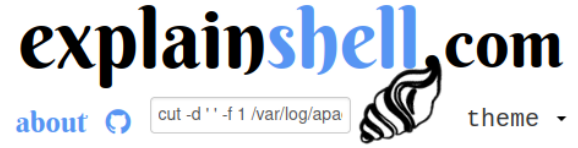

showing  $\underline{\text{all}}$ , navigate:  $\Leftarrow$  explain sort(1)  $\Rightarrow$  explain shell syntax

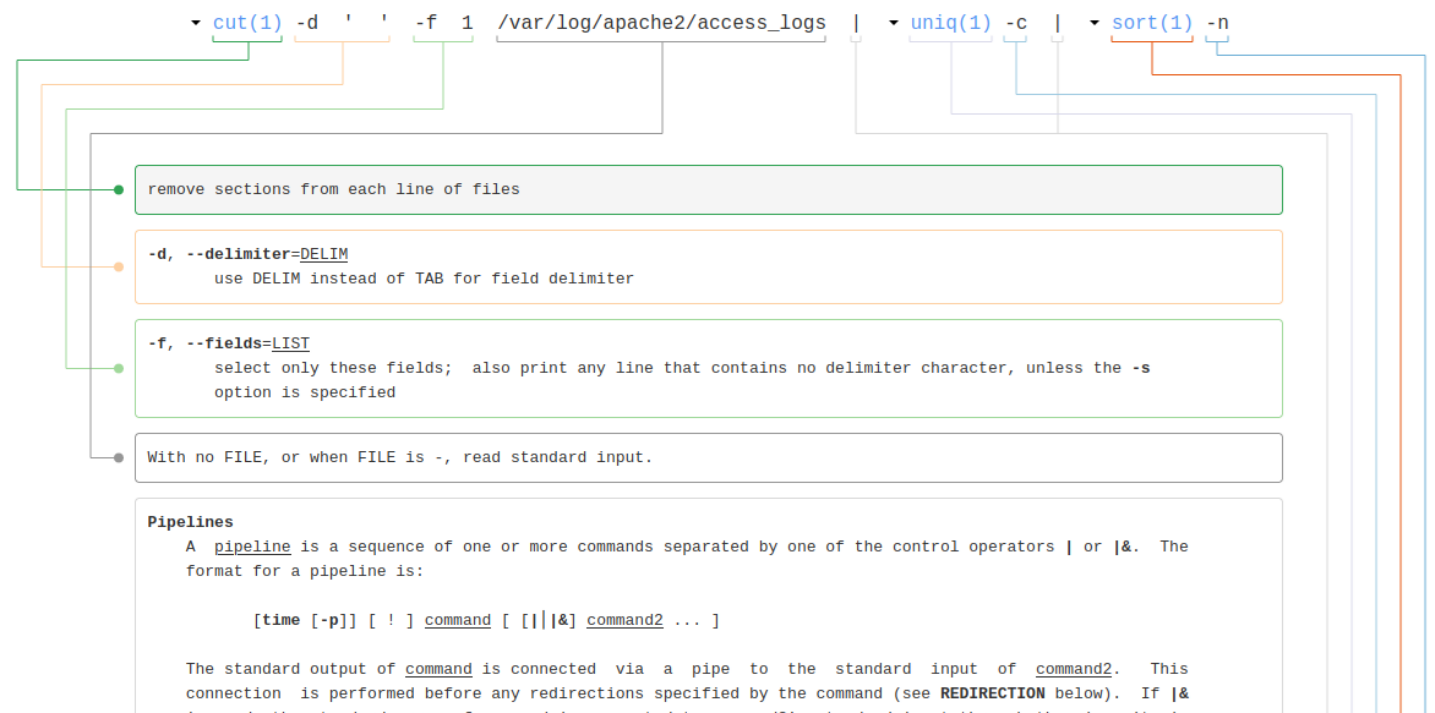

is used, the standard error of command is connected to command2's standard input through the pipe; it is shorthand for 2>&1 |. This implicit redirection of the standard error is performed after any redirections specified by the command.

#### **Information Commands**

If you're stuck and the suffix  $-\overline{he}$ lp isn't helping, ■ man – Manual ■ Syntax: man <command> whatis  $-$  displays one-line manual page description ■ Syntax: whatis <command>

#### **Information Commands**

#### man **Manual ■ Fully detailed description of what each** command suffix does.  $MAN(1)$ **NAME** man - an interface to the system reference manuals ■ Syntax: man <tool> **SYNOPSIS** man [man options] [[section] page ...] ...

sysadmin@ubnetdef35:~\$ man man

man -l [man options] file ... man -w|-W [man options] page ... **DESCRIPTION** man is the system's manual pager. Each page argument given to man is normally the name of a program, utility or function. The manual page associated with each of these arguments is then found and displayed. A section, if provided, will direct man to look only in that section of the manual. The default action is to search in all of the available sections following a pre-defined order (see DE-FAULTS), and to show only the first page found, even if page exists in several sections. Manual page man(1) line 1 (press h for help or q to quit)

Manual pager utils

man -k [apropos options] regexp ... man -K [man options] [section] term ... man -f [whatis options] page ...

 $MAN(1)$ 

#### **Information Commands**

**M** whatis Fully detailed description of what each command suffix does.

sysadmin@ubnetdef35:~\$ whatis whatis - display one-line manual page descriptions whatis  $(1)$ 

#### **Tab Tab Tab Tab Tab Tab Tab Tab Tab Tab Tab...**

Many shells use tab to autocomplete or suggest autocompletion **■** This is so useful it gets its own slide

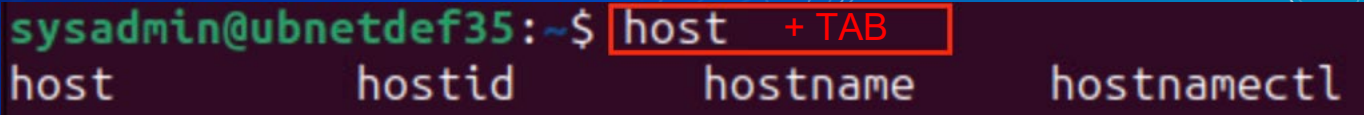

**Questions ?**

# **Agenda**

Linux Basics What is Linux? What is Kernal? What is Linux Distribution **T**erminal ■ Commands– What Am I? & Get Help! ■ File System ▰ Navigate File System **■** Interact with Files **Text Editors**  $\blacksquare$  In class Activity – Linux CTF **Users & Groups File Permission Others** 

#### Disk Partition

■ Divisions of storage devices, like hard drives or SSDs, into isolated sections that function as separate logical units.

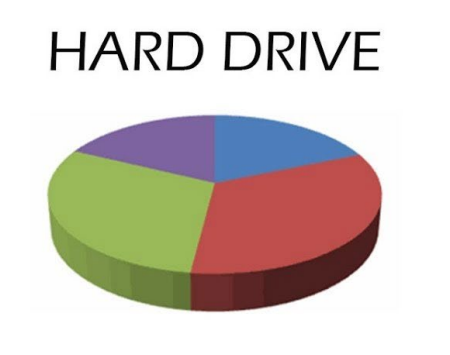

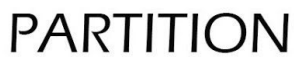

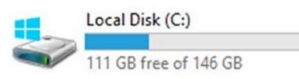

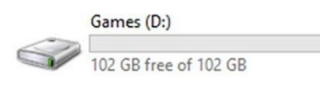

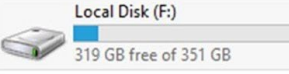

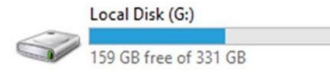

## **Understanding the filesystem**

Everything is built of the  $/$  (root) directory **Everything is a file** 

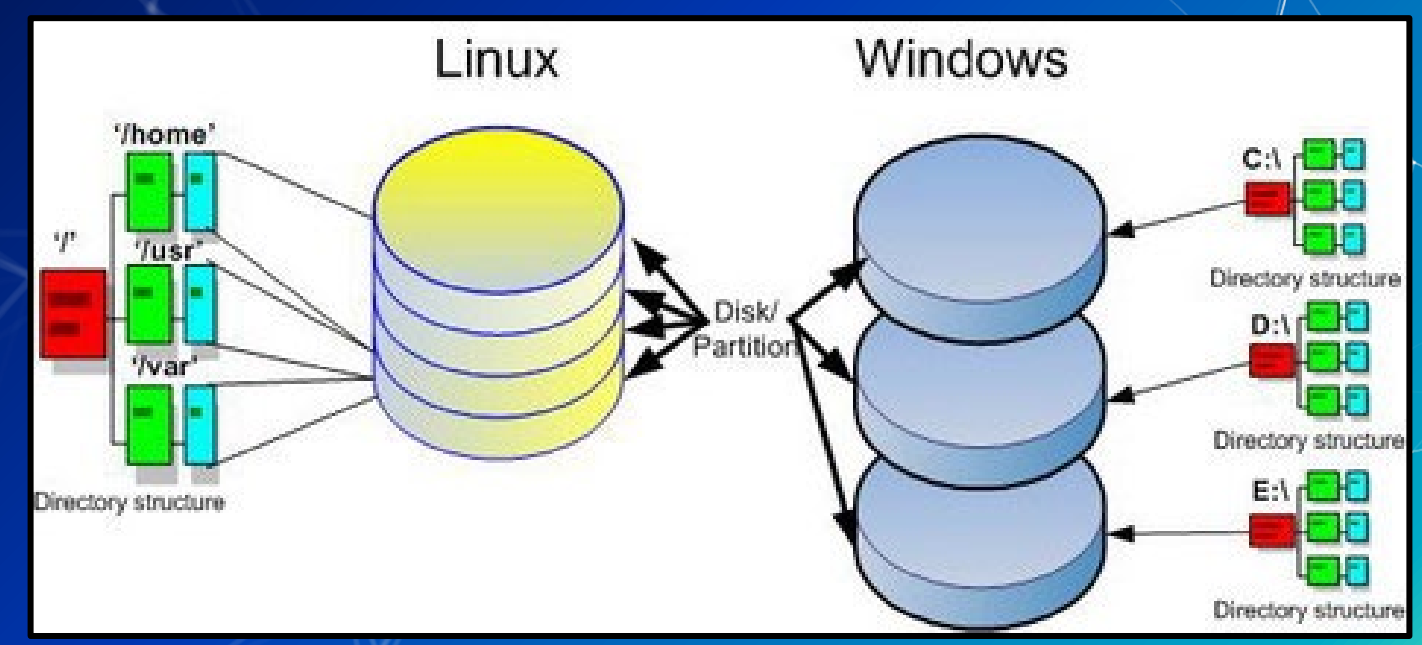

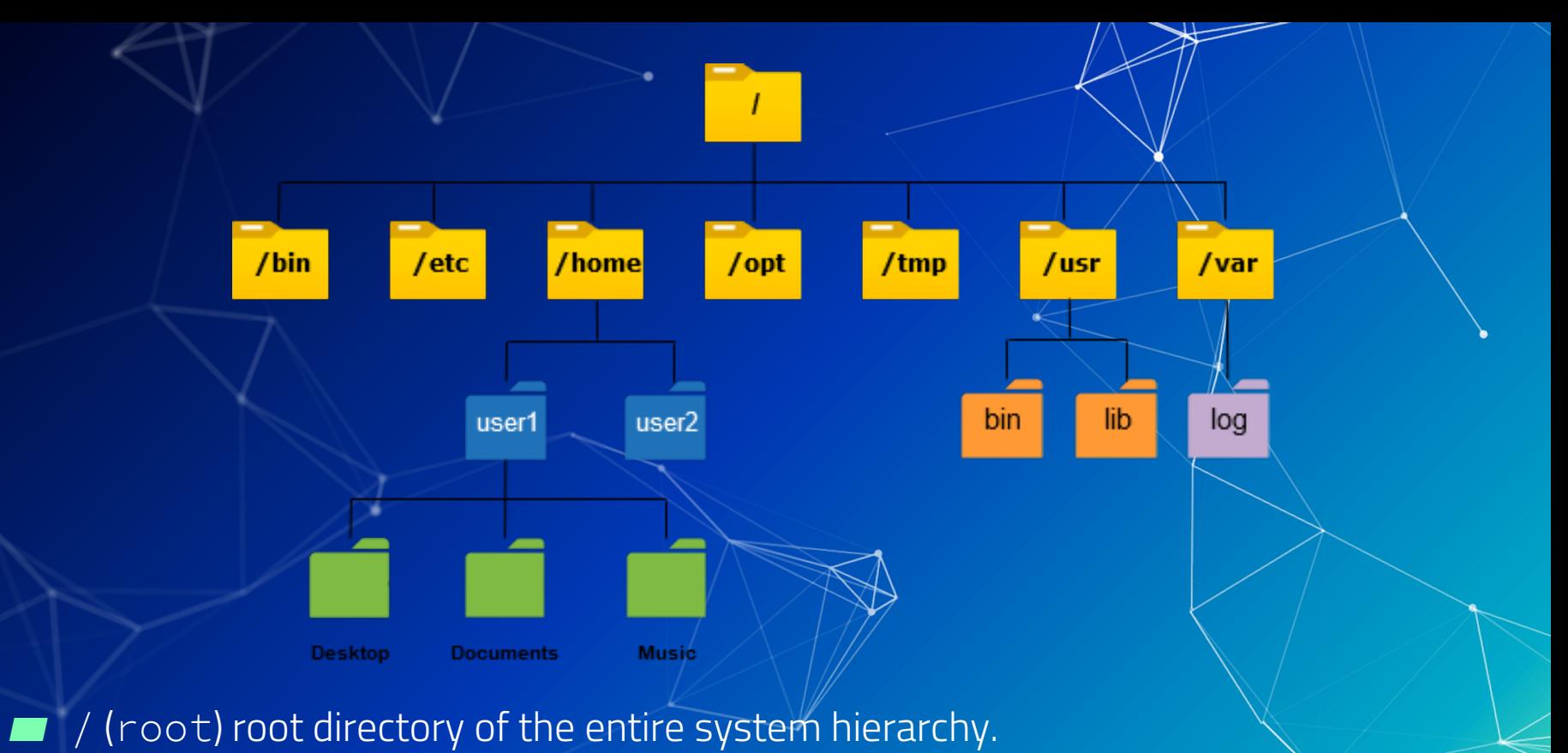

- Everything starts at root.
- Nothing is higher than root.

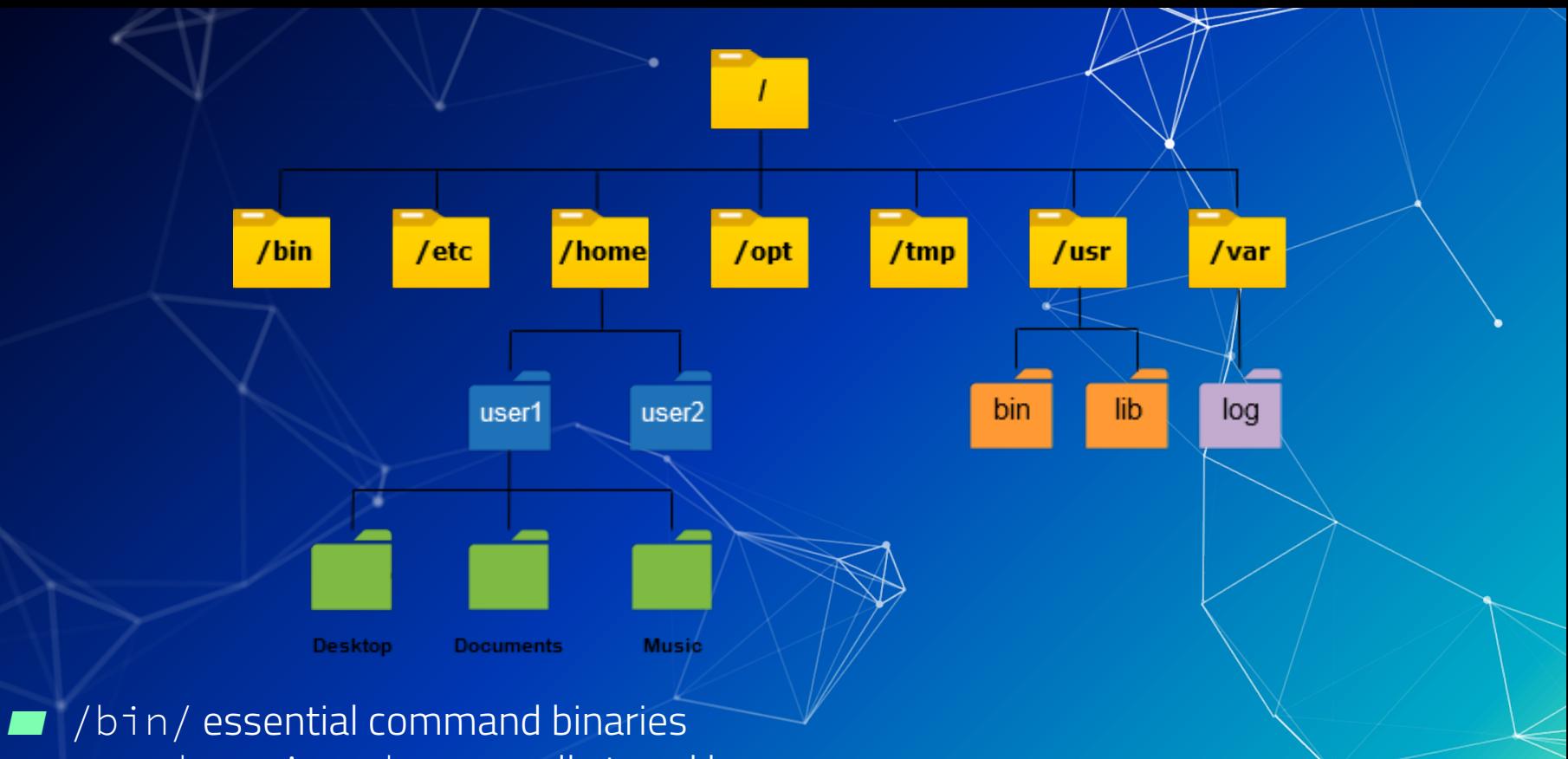

whoami, pwd, cp are all stored here  $\bigcirc$ 

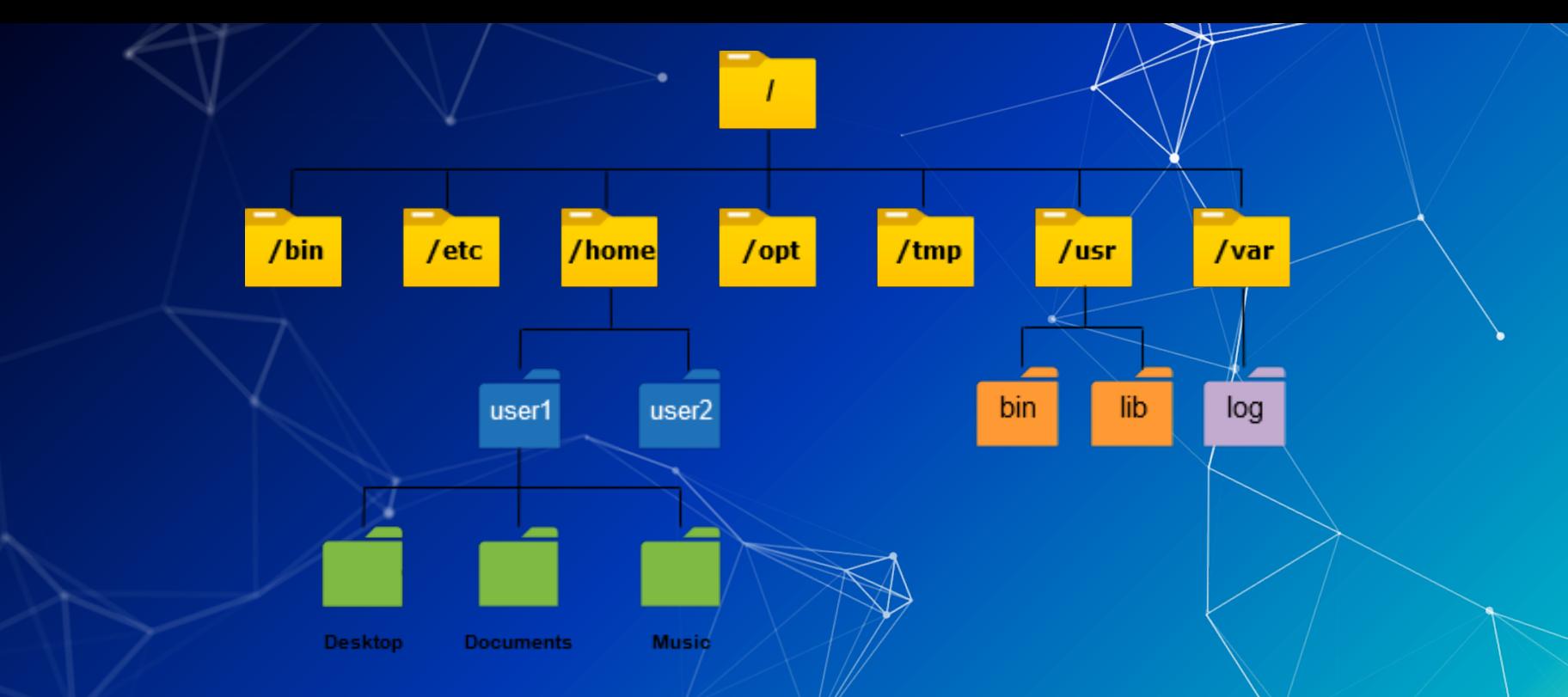

etc/specific system-wide configuration/files We edited the network configuration file in here for HW02  $\bigcirc$ 

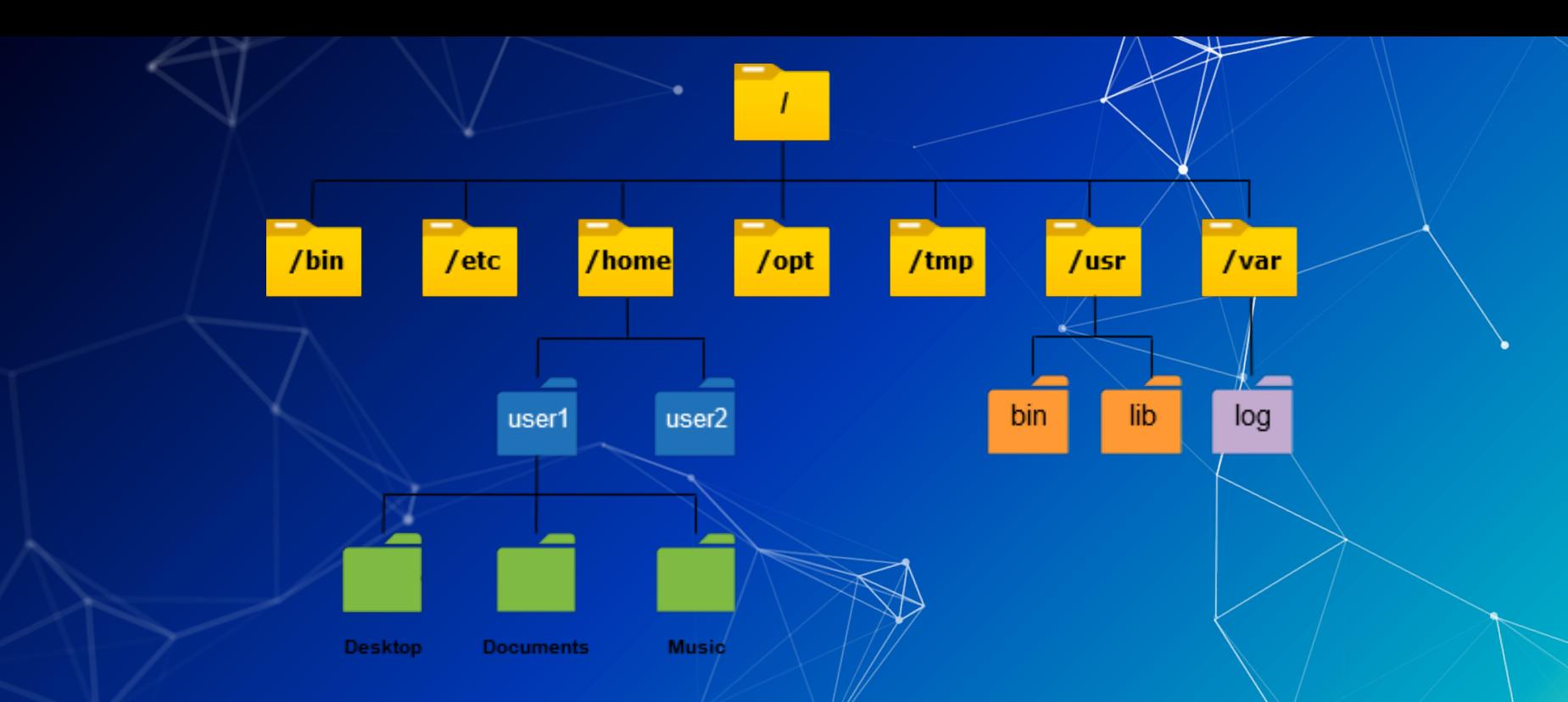

■ /home/ Users' home directories, containing saved files, personal settings, etc.

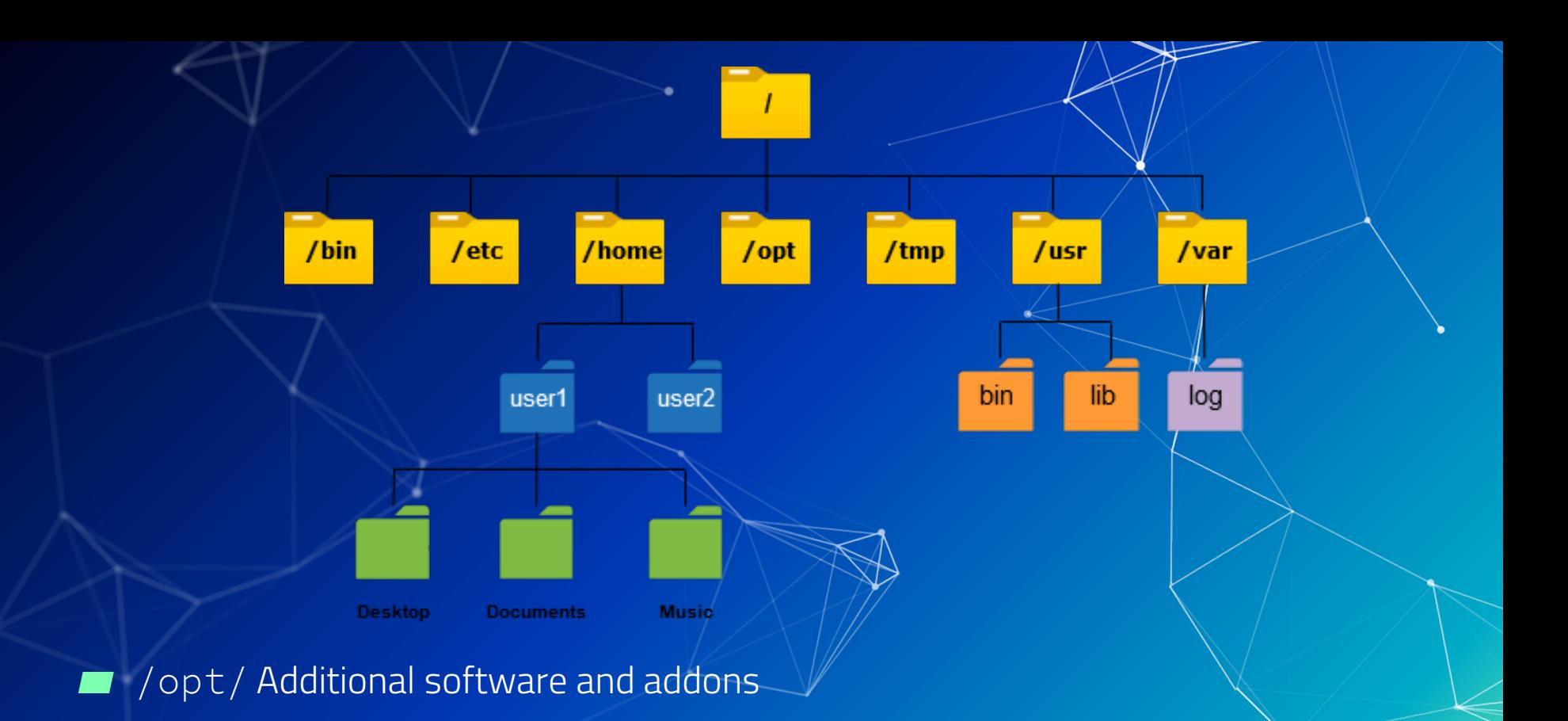

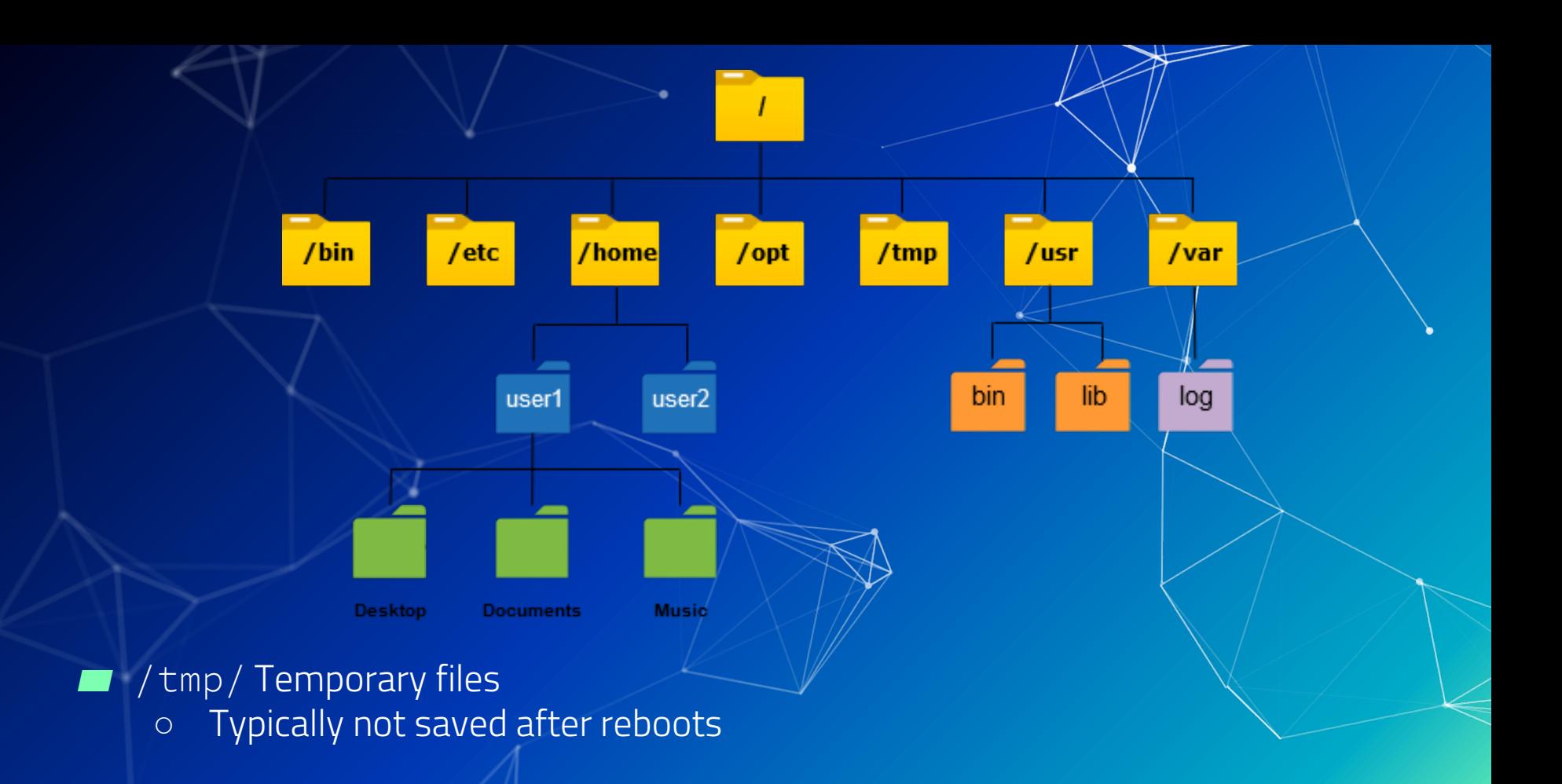
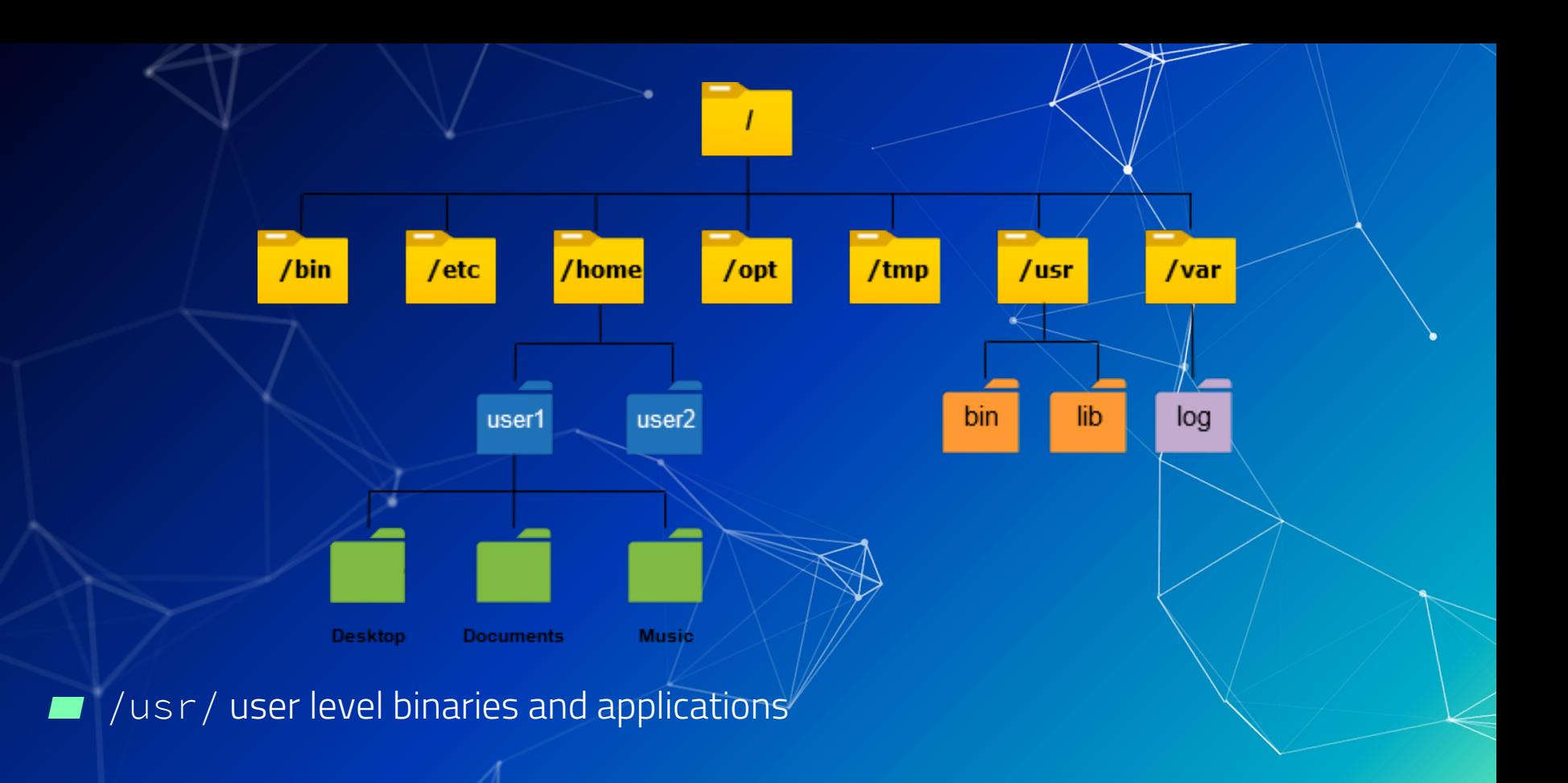

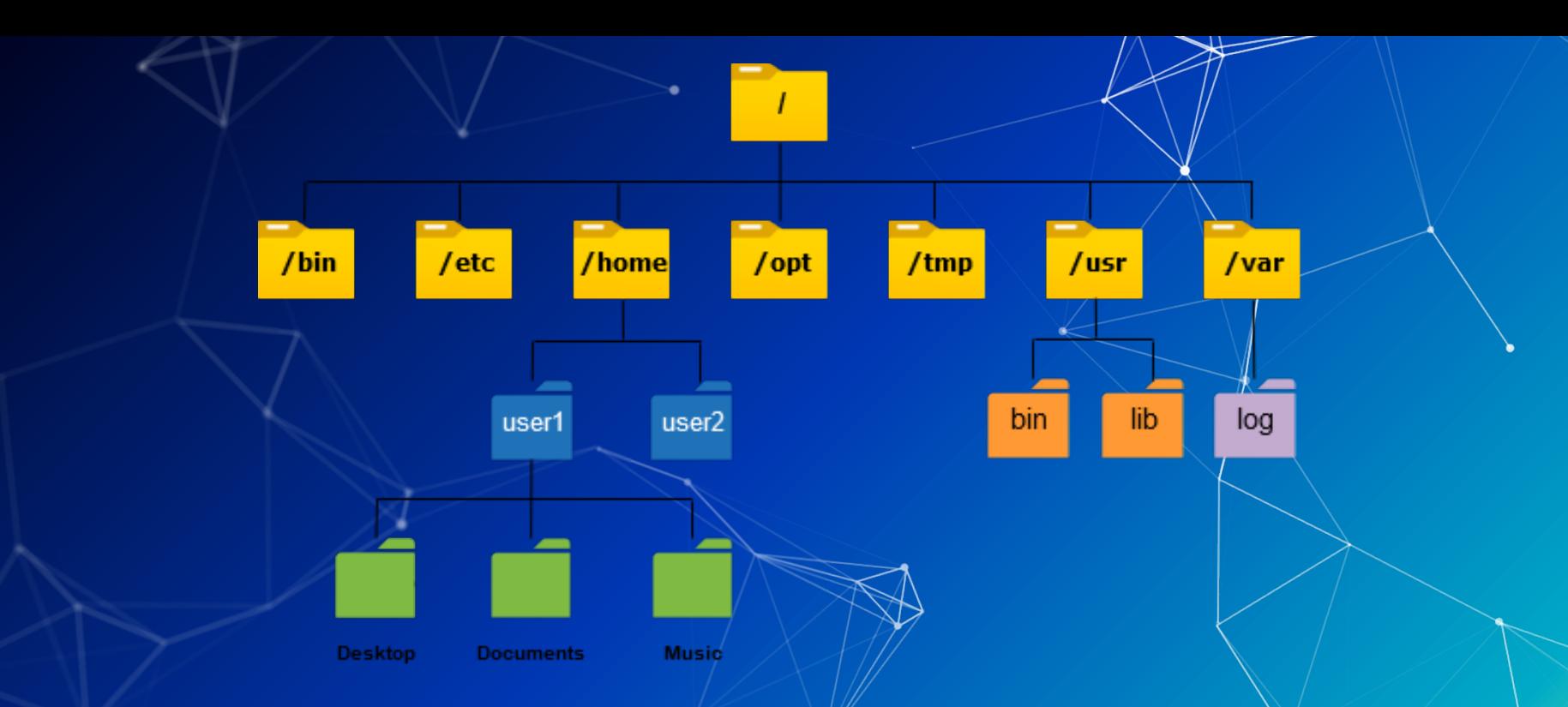

 $\blacksquare$  /var/ Variable files - content of the file is/expected to continually change during normal operation of the system

○ System logs are stored here

## **Linux FHS**

There are more key paths on the filesystem that we haven't covered These are specified in the Eilesystem Hierarchy Standard (FHS)  $\blacksquare$  You can access that information from your terminal with man high <https://refspecs.linuxfoundation.org/fhs.shtml>

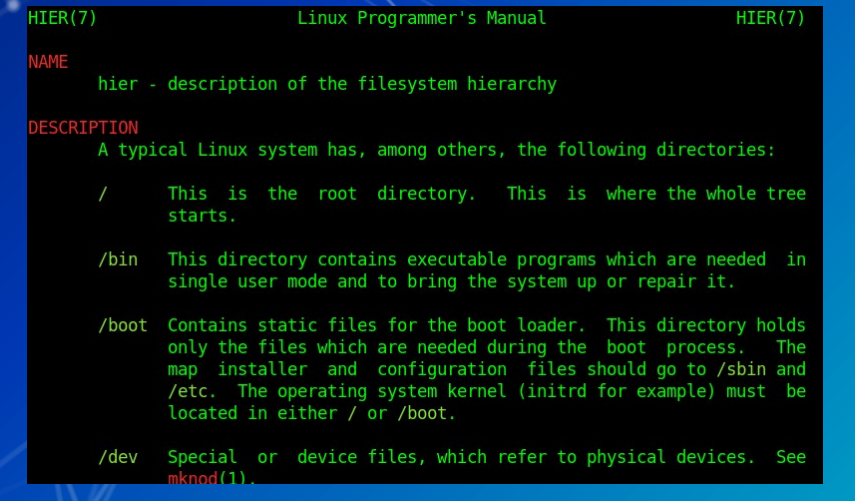

**Questions ?**

# **How do we navigate the file system?**

ls - list files and directories in the current directory

sysadmin@ubnetdef35:~\$ ls Desktop Documents Downloads Music Pictures Public snap Templates Videos

ls  $-a$ : shows hidden files and directories ○ Files or directories that start with "." are hidden.

#### sysadmin@ubnetdef35:~\$ ls -a

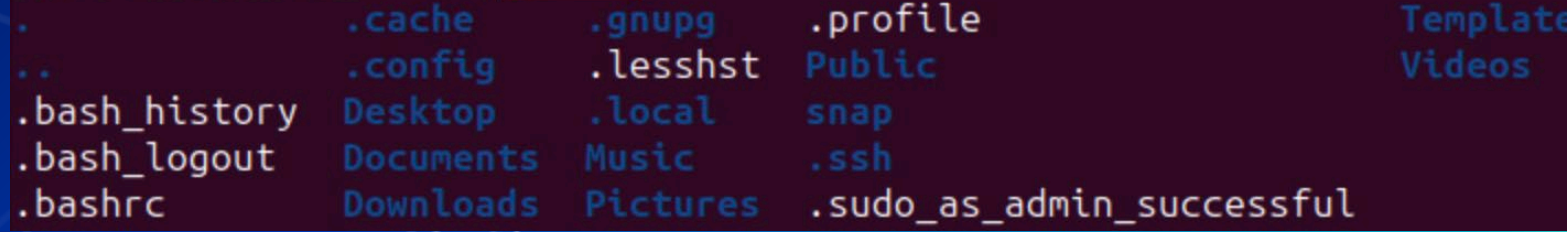

sysadmin@ubnetdef35:~\$ls -l

 $\blacksquare$  ls  $-l$ : provides additional information such as file permissions, owner, group, file size, and modification date

total 36 drwxr-xr-x 2 sysadmin sysadmin 4096 Aug 25 14:01 Desktop drwxr-xr-x 2 sysadmin sysadmin 4096 Aug 25 14:01 Documents drwxr-xr-x 2 sysadmin sysadmin 4096 Aug 25 14:01 Downloads drwxr-xr-x 2 sysadmin sysadmin 4096 Aug 25 14:01 Music drwxr-xr-x 2 sysadmin sysadmin 4096 Aug 25 14:01 Pictures drwxr-xr-x 2 sysadmin sysadmin 4096 Aug 25 14:01 Public drwx------ 4 sysadmin sysadmin 4096 Sep 1 22:10 snap drwxr-xr-x 2 sysadmin sysadmin 4096 Aug 25 14:01 Templates drwxr-xr-x 2 sysadmin sysadmin 4096 Aug 25 14:01 Videos

■ ls /path/to/directory: list Files and Directories in a Specific Directory sysadmin@ubnetdef35:~\$|ls -al Downloads| total 8 drwxr-xr-x 2 sysadmin sysadmin 4096 Aug 25 14:01 drwxr-x--- 16 sysadmin sysadmin 4096 Sep 27 11:56 ..

■ cd - change directory: changes working directory ○ Syntax: cd <relative/absolute path>

> sysadmin@ubnetdef35:~\$ ls sysadmin@ubnetdef35:~\$ cd Downloads sysadmin@ubnetdef35:~/Downloads\$

sysadmin@ubnetdef35:~/Downloads\$ cd Desktop bash: cd: Desktop: No such file or directory sysadmin@ubnetdef35:~/Downloads\$ cd /home/sysadmin/Desktop sysadmin@ubnetdef35:~/Desktop\$

## **Relative vs Absolute Paths**

#### Relative Path

- specifies the location of a file or directory relative to the current working directory
- Start from the current directory you are in

sysadmin@ubnetdef35:~\$ ls sysadmin@ubnetdef35:~\$ cd Downloads sysadmin@ubnetdef35:~/Downloads\$

#### ▰ Absolute Locations

 $\blacksquare$  Provides the complete and exact location of a file or directory Start from the root directory of the file system ("/")

sysadmin@ubnetdef35:~/Downloads\$ cd Desktop bash: cd: Desktop: No such file or directory sysadmin@ubnetdef35:~/Downloads\$ cd /home/sysadmin/Desktop sysadmin@ubnetdef35:~/Desktop\$

## **Shortcuts**

Current user's "home" directory (shortcut)

sysadmin@ubnetdef35:~/week5/demo\$ cd ~ sysadmin@ubnetdef35:~\$

The current directory

sysadmin@ubnetdef35:~\$ ls . Downloads Pictures snap Desktop Videos Documents Music Public Templates week5 The parent to your current directory sysadmin@ubnetdef35:~/week5/demo\$ cd ..

sysadmin@ubnetdef35:~/week5\$

The last directory you went to<br>sysadmin@ubnetdef35:~/week5/demo\$ cd ~ sysadmin@ubnetdef35:~\$ cd -/home/sysadmin/week5/demo sysadmin@ubnetdef35:~/week5/demo\$

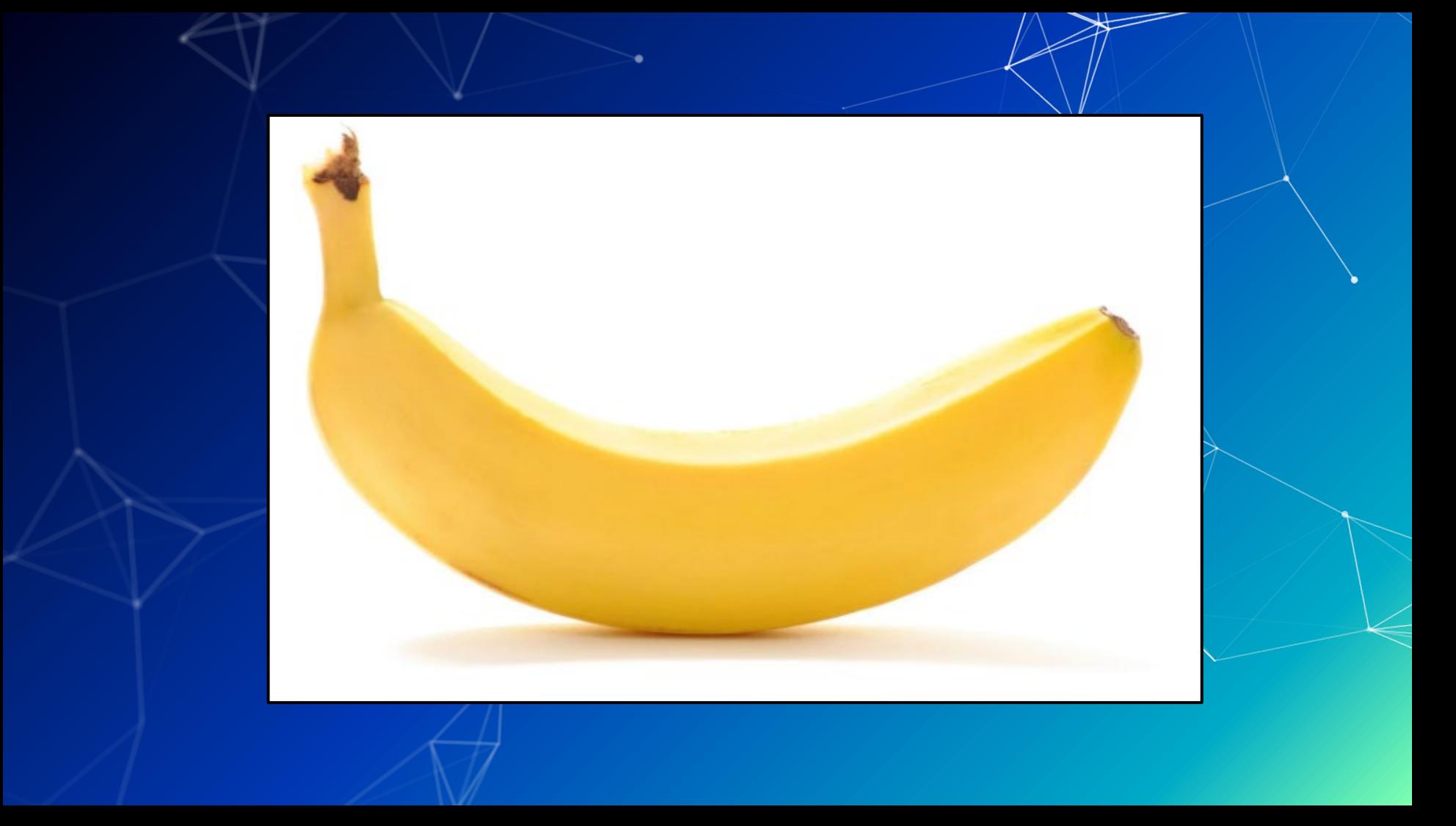

 $\blacksquare$  mkdir – Make Directory

○ Syntax: mkdir <Directory name>

sysadmin@ubnetdef35:~\$ mkdir week5 sysadmin@ubnetdef35:~\$ ls

Desktop Downloads Pictures snap Videos Documents Music - Public - Templates week5

#### touch

- Syntax: touch <filename>
- Creates an empty file with the filename provided

sysadmin@ubnetdef35:~/week5\$ touch Linux.txt

#### nano

○ Syntax: nano <filename>

sysadmin@ubnetdef35:~/week5\$ nano Linux.txt

Exit

- $O$  Exit:  $Ctr1 + X$ + Press Y when prompted for buffer
	- + Press Enter

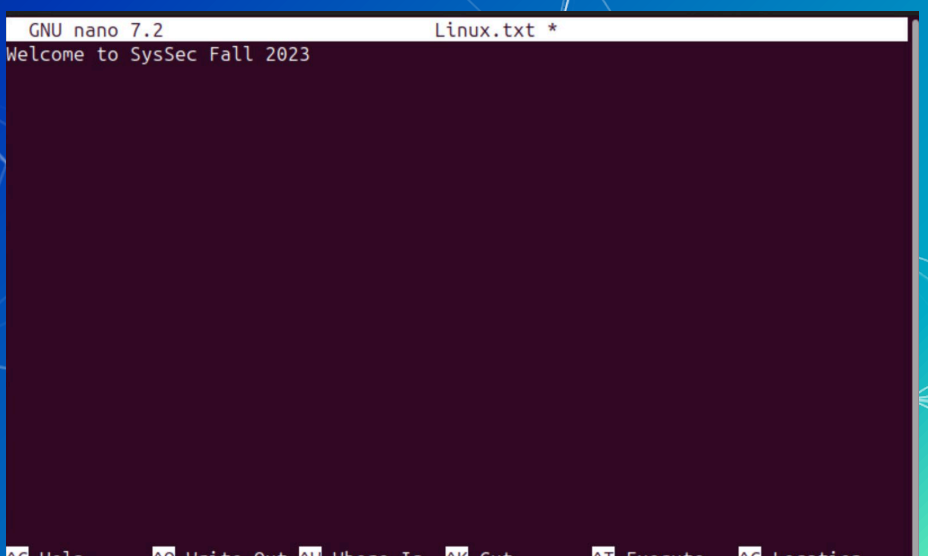

Paste

Go To Lin

Replace

cat

- Syntax: cat <filename>
- Displays the contents of the file in the terminal.

sysadmin@ubnetdef35:~/week5\$ cat Linux.txt Welcome to SysSec Fall 2023

wc: Word Count

- Syntax: wc <filename>
- $\circ$  Counts the number of lines, words and characters in a text file

sysadmin@ubnetdef35:~/week5\$ wc Linux.txt 1 5 28 Linux.txt

#### | file

- Syntax: file <filename>
- $\circ$  Tells you the file type of the file

#### sysadmin@ubnetdef35:~/week5\$ file Linux.txt Linux.txt: ASCII text

llessi

- Syntax: less <filename>
- Provides a scrollable version of cat
- Use keyboard arrows to scroll up and down
- Press spacebar : go to next page
- Press b : back to last page
- Press q to exit

sysadmin@ubnetdef35:~\$ less /var/log/syslog

2023-09-24T00:00:10.501671-04:00 ubnetdef35 rsyslogd: [origin software="rsyslogd swVersion="8.2302.0" x-pid="902" x-info="https://www.rsyslog.com"] rsyslogd wa s HUPed 2023-09-24T00:00:10.529082-04:00 ubnetdef35 systemd[1]: logrotate.service: Deact ivated successfully. 2023-09-24T00:00:10.529954-04:00 ubnetdef35 systemd[1]: Finished logrotate.servi ce - Rotate log files. 2023-09-24T00:17:01.845781-04:00 ubnetdef35 CRON[4572]: (root) CMD (cd / && runparts --report /etc/cron.hourly) 2023-09-24T00:19:44.401676-04:00 ubnetdef35 systemd-timesyncd[592]: Timed out wa iting for reply from 185.125.190.56:123 (ntp.ubuntu.com). 2023-09-24T00:19:54.651433-04:00 ubnetdef35 systemd-timesyncd[592]: Timed out wa iting for reply from 185.125.190.57:123 (ntp.ubuntu.com) 2023-09-24T00:20:04.901073-04:00 ubnetdef35 systemd-timesyncd[592]: Timed out wa iting for reply from 185.125.190.58:123 (ntp.ubuntu.com). 2023-09-24T00:20:15.151124-04:00 ubnetdef35 systemd-timesyncd[592]: Timed out wa iting for reply from 91.189.91.157:123 (ntp.ubuntu.com). 2023-09-24T00:54:40.652682-04:00 ubnetdef35 systemd-timesyncd[592]: Timed out wa iting for reply from 185.125.190.56:123 (ntp.ubuntu.com). 2023-09-24T00:54:50.901032-04:00 ubnetdef35 systemd-timesyncd[592]: Timed out wa iting for reply from 91.189.91.157:123 (ntp.ubuntu.com). 2023-09-24T00:55:01.151076-04:00 ubnetdef35 systemd-timesyncd[592]: Timed out wa iting for reply from 185.125.190.58:123 (ntp.ubuntu.com). /var/log/syslog

#### cp: Copy

○ Syntax: cp </path/to/source> </path/to/destination> sysadmin@ubnetdef35:~\$ cp /home/sysadmin/week5/Linux.txt /home/sysadmin/week5/demo

#### m∨: Move

- Syntax: mv </path/to/source> </path/to/destination>
- You can use this to rename files as well

sysadmin@ubnetdef35:~/week5/demo\$ mv Linux.txt linux.txt sysadmin@ubnetdef35:~/week5/demo\$ ls linux.txt

#### ▰ rm: remove

- Syntax: rm <filename>
- Deletes the file for good. No recovery.

sysadmin@ubnetdef35:~/week5/demo\$ rm linux.txt sysadmin@ubnetdef35:~/week5/demo\$ ls

## **Text Editors**

Syntax is <text editor name> <file> for anything

#### **Editors**

 $v$  im - Very powerful editor with an unconventional workflow, can be hard for beginners

- o There are many good [tutorials](https://www.openvim.com/)
- Often times the default text editor
- nano Pretty standard text editor, easier to use
	- Arrow keys to move and you can type, ctrl + x to exit and save

emacs / gedit - Use the built in GUI text editor

- Just like good ol' notepad
- Emacs does have a CLI interface

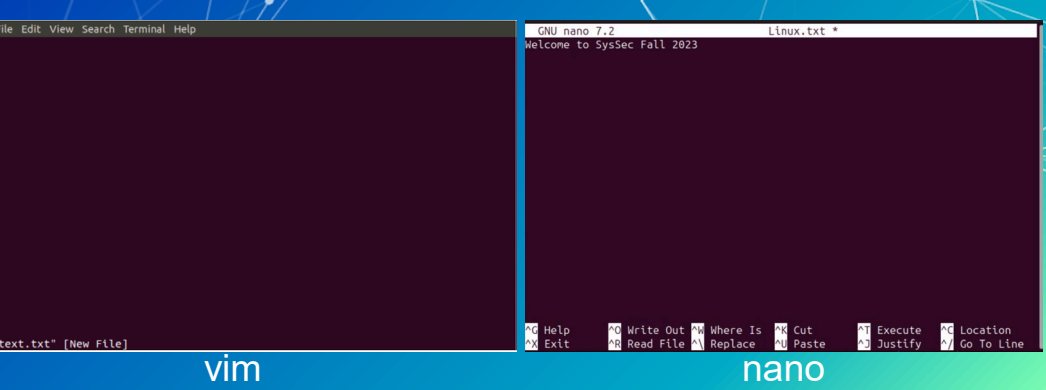

## find

- Find is very powerful, useful, and complex for finding files **EXECUTE:** Basic syntax:
	- find <search directory> <options>
	- -name <name> or -iname <name> (case insensitive)
		- supports wildcards such as "hello\*" which might match "hello\_world.txt"

### grep

grep is also a really powerful tool for searching inside files ○ grep <pattern/word> <file> It uses the power of regular expressions (regex) to do its magic Find text in large files ■ Log files...? ○ Filter unwanted text away ○ You can send output of other commands to it!

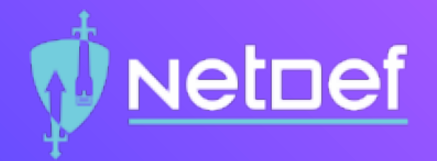

# In Class Activity Linux CTF

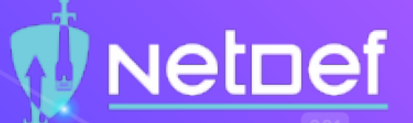

#### Activity – Linux CTF

 $\bigcirc$  You have a vm named LinuxCTF with hidden files on it. Username: ctfuser Password: ctfuser Open web browser and go to linuxctf.org:8000 ⬡ The port is required! Username: Team## Password: Team## Use the commands we learned to find all the flags.

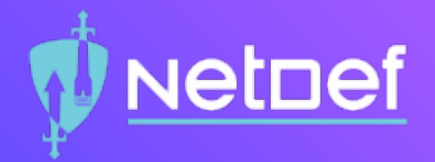

# **Break** 10 Minutes

# **Agenda**

Linux Basics What is Linux? What is Kernal? What is Linux Distribution **T**erminal ■ Commands– What Am I? & Get Help! ■ File System ▰ Navigate File System **■** Interact with Files **Text Editors**  $\blacksquare$  In class Activity – Linux CTF ■ Users & Groups **File Permission Others** 

**Users and Groups**

## **Users and Groups**

▰ Linux systems have many users ○ One user per service ○ Stored in /etc/passwd Linux systems also have groups ○ Stored in /etc/group Every user has a User Identification number (UID) Groups also have unique Group Identification numbers (GIDs) The root user has a UID of 0 ○ Root can do anything

## /etc/passwd

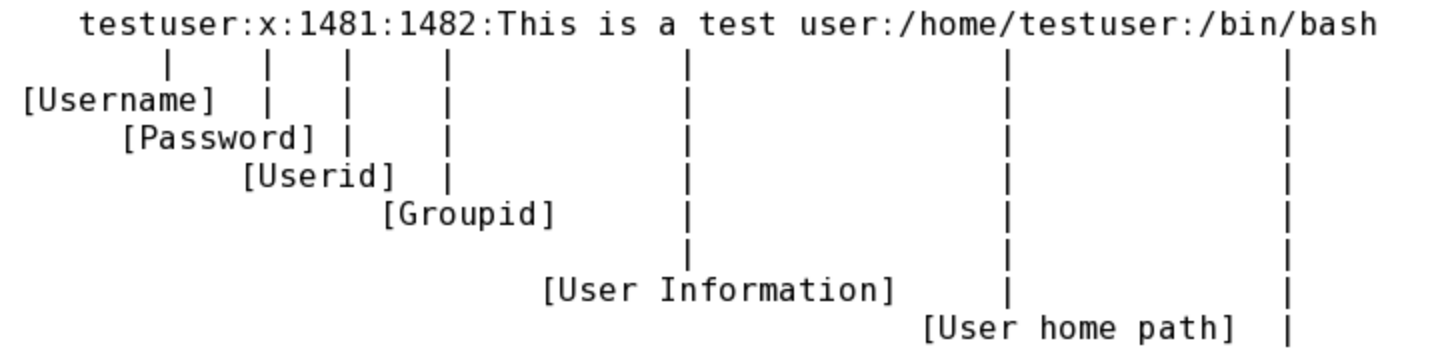

[User shell]

**■ Notice the x instead of the password?** 

### /etc/shadow

▰ Encrypted passwords formally stored in /etc/passwd Now stored in /etc/shadow which is only readable by root

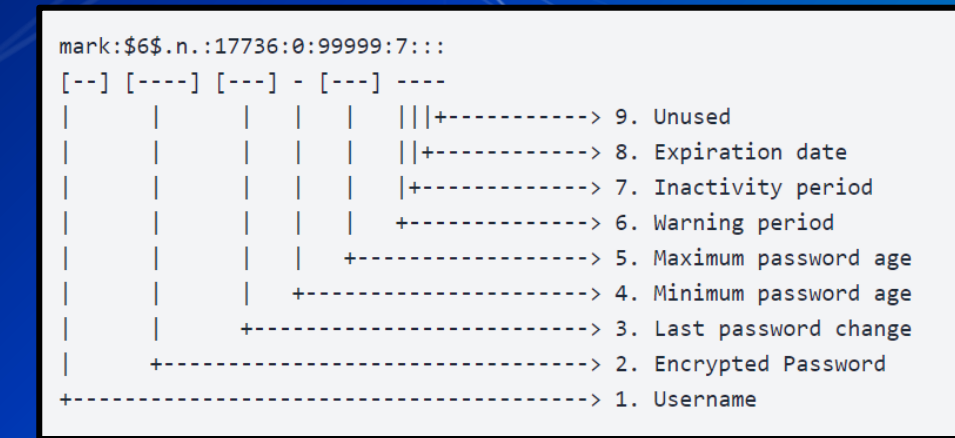

### **Adding users**

■ useradd: Add a user to the system

- Syntax: useradd -c "<comment>" -m (create homdir) -s  $\langle$ shell> -g  $\langle$ primary group> -G  $\langle$ other groups> <username>
- Need to create password with passwd <username>
- This is complicated and sucky

#### adduser is interactive!

- It is a wrapper around useradd
- Handles creating the home directory, shell, password, etc
- Not available on all systems
- Syntax: adduser <username>

### userdel **and** deluser

■ userdel and deluser delete the user Like useradd and adduser, deluser is a wrapper around userdel

Syntax: deluser <username> ○ The -r flag will also delete the user's home directory

## **Administrative Right and Users**

The root user has full access to every part of the system Other users can access "root permissions" with the sudo command ■ sudo: super user do

- Syntax: sudo <command>
- This will run the command with sudo permissions
- $\circ$  To use sudo you must be in the sudo group
- Limit others users sudo access by editing the sudoers file
	- This is a special file, and must be edited with the visudo command

## **Administrative Right and Users**

- You can switch users with su
- su: switch user
	- Syntax: su <username>
	- $\circ$  Typing su without a username will switch you into the root is er

## **Fun fact about sudo:**

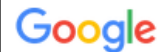

#### where was sudo made

◯ Shopping O All  $\Box$  Images **国 News D** Videos : More **Tools** 

 $\times$ Q

About 22,400,000 results (0.55 seconds)

History. Robert Coggeshall and Cliff Spencer wrote the original subsystem around 1980 at the Department of Computer Science at SUNY/Buffalo.

Repository: www.sudo.ws/repos/sudo

**Operating system: Unix-like** 

Original author(s): Robert Coggeshall, Cliff Sp...

Initial release: Around 1980

https://en.wikipedia.org > wiki > Sudo :

sudo - Wikipedia

## **Groups!**

Group name Password (usually unused) GID (Group ID) List of accounts which belong to the group All groups found in /etc/group Like security groups in Windows, Linux groups can also be used to grant users different privileges.

### Fun with groups!

■ groupadd and groupdel add/delete groups ○ Syntax: groupadd <group name> ○ Syntax: groupdel <group name> ■ usermod lets you add/remove users to a group o Syntax: usermod -G <Group> <username> ■ getent will let you see which users are part of a group ○ Syntax: getent group <groupname>

# **Agenda**

Linux Basics What is Linux? What is Kernal? What is Linux Distribution **T**erminal ■ Commands– What Am I? & Get Help! ■ File System ▰ Navigate File System **■** Interact with Files **Text Editors**  $\blacksquare$  In class Activity – Linux CTF ■ Users & Groups **■** File Permission **Others**
# **Let's talk (file) permissions**

#### Permission Types

Each file/folder has 3 types of permission types

- Read The Read permission refers to a user's capability to read the contents of the file.
- Write The Write permissions refer to a user's capability to write or modify a file or directory.

**Execute – The Execute permission affects a user's capability to execute a file** or view the contents of a directory.

### **File permissions**

Files owned by user and group ▰ File modes are read/write/execute Mode permissions granted to ○ owner, owning group, everyone

Modifying

○ See permissions with ls -al command

total 0

- Set modes with chmod command
- Set owners with chown command

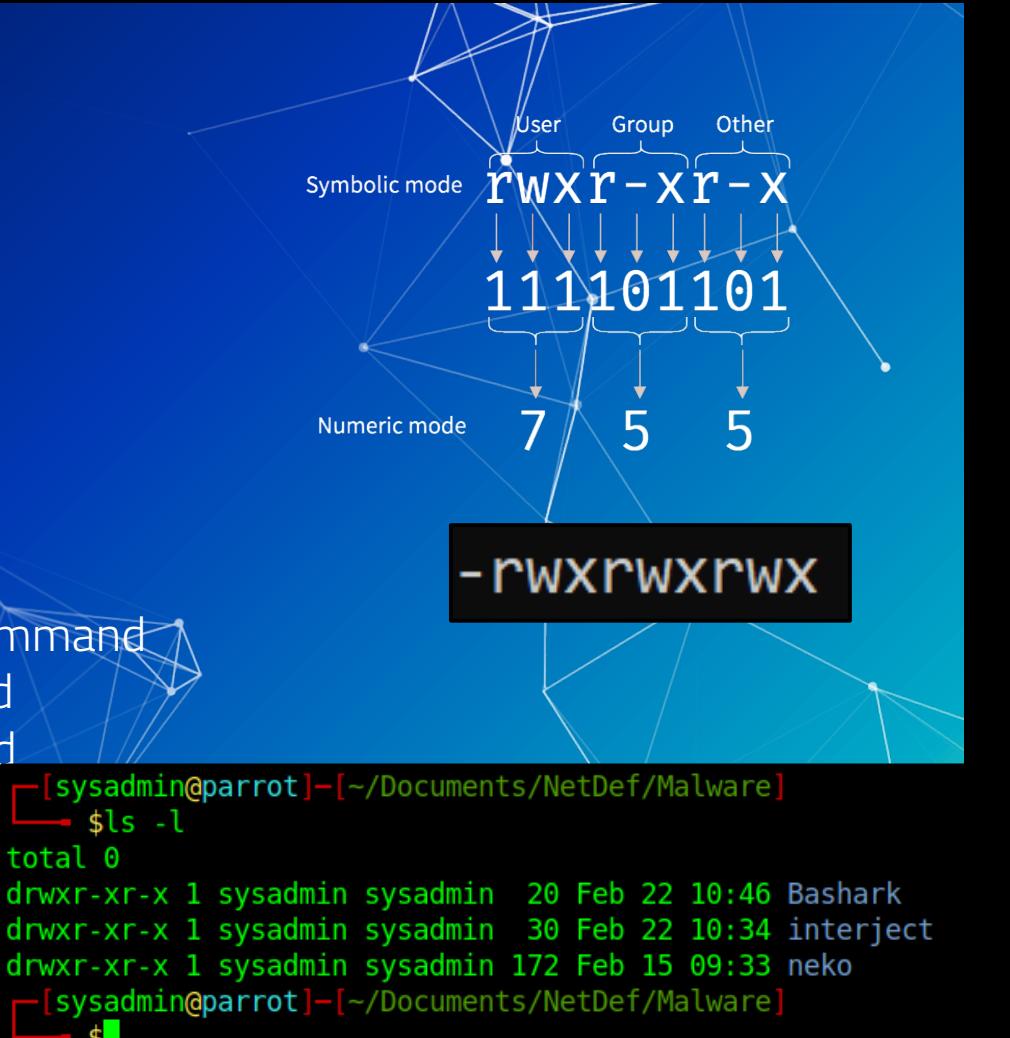

## See permissions using **ls -al**

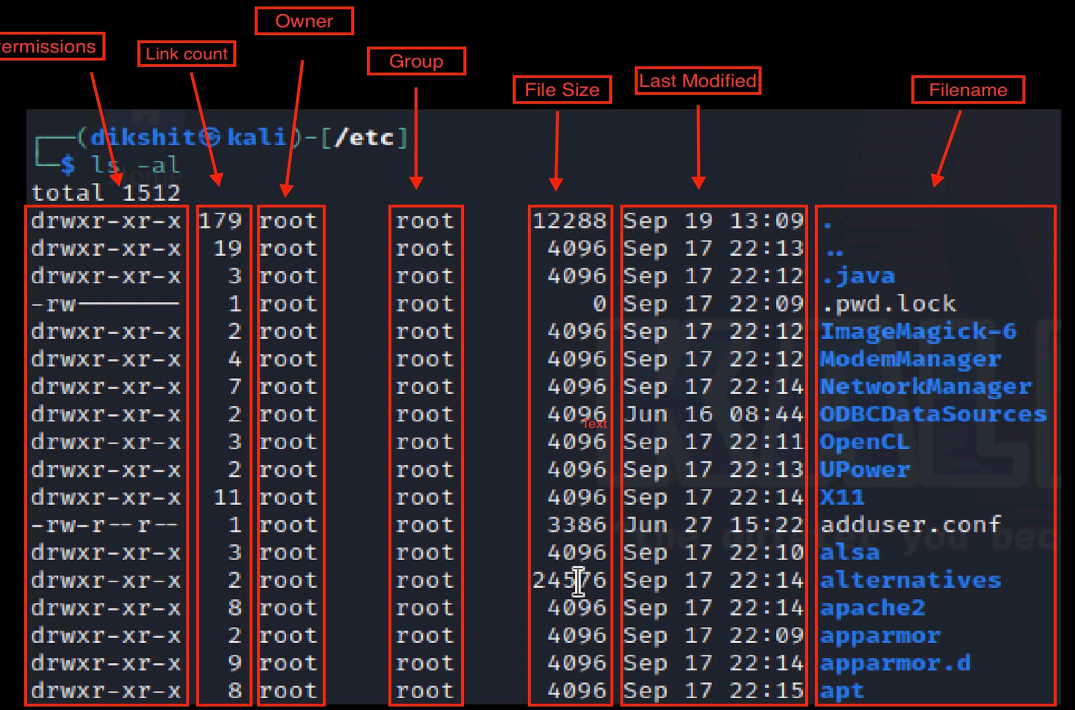

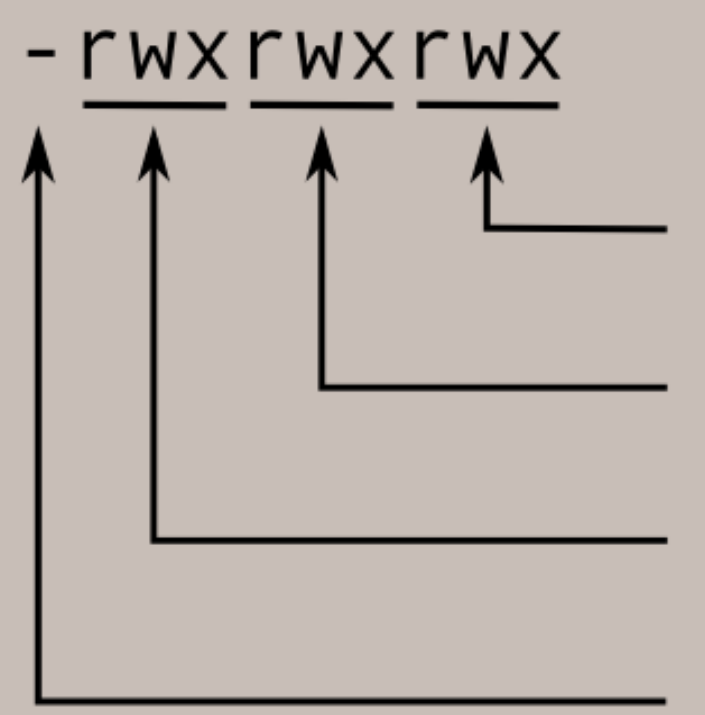

Read, write, and execute permissions for all other users.

Read, write, and execute permissions for the group owner of the file.

Read, write, and execute permissions for the file owner.

File type:

- indicates regular file d indicates directory

#### **Reading a Permission Entry**

▰ <type flag> <owner permissions> <group permissions> <world permissions> ▰ Default permissions = 644 **Octal Binary File Mode** ○ Read and write for owner 000 0 ○ Read for group and the world. 001 1  $- - X$ What is 755? 2 010  $-W -$ 011 3  $-WX$ What about 245? 100 4  $r - -$ 5 101

6

7

 $r - x$ 

 $rw-$ 

rwx

110

111

#### chmod

- $\blacksquare$  chmod = change file mode bits
- **The change file permissions**
- chmod <permission> <filename>
	- Allow a file to be executable: chmod +x myFile
	- Grant all permissions to a file: chmod 777 myFile

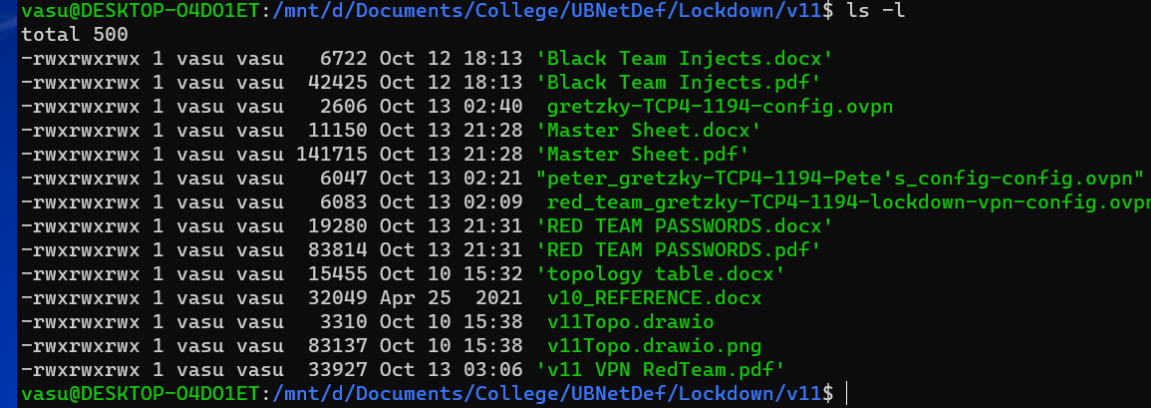

#### Set-UID Program

■ A bit that makes an executable run with the privileges of the owner of the file

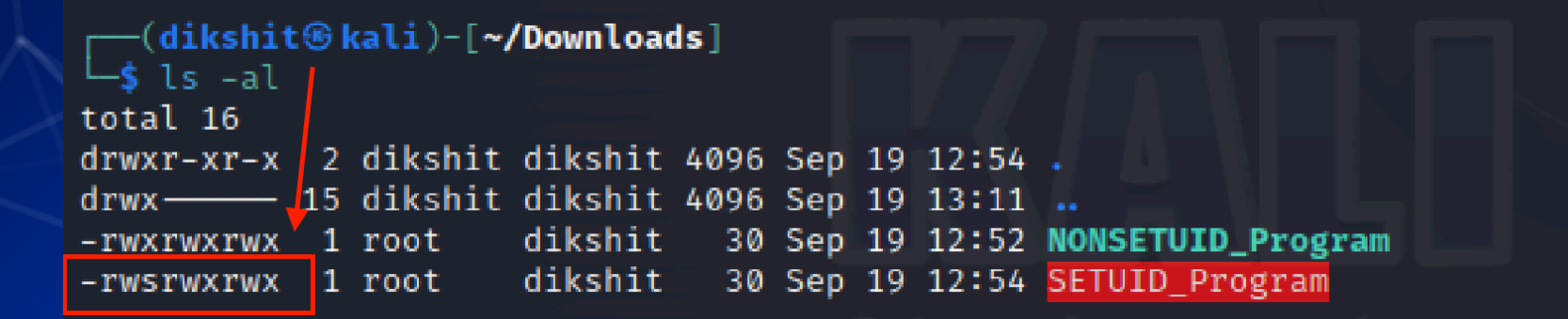

#### User IDs (UIDS) in Linux

Each Linux/Unix process has 3 UIDs associated with it.

Real UID (RUID): This is the UID of the user/process that created the process.

**Effective UID (EUID):** This UID is used to evaluate privileges of the process to perform a particular action.

- EUID can be changed either to RUID, or SUID
- For Set-UID, EUID will equal to RUID
- For NonSet-UID, EUID will be equal to user ID of root

Saved UID (SUID): If the binary image file, that was launched has a Set-UID bit on, SUID will be the UID of the owner of the file. Otherwise, SUID will be the RUID.

Note: Set-UID is not equal to Saved-UID

#### **Set-GID**

Similar to SETUID, but instead of taking on the user ID of the owner, the executing program assumes the group ID of the file.

▰ This is often used on directories. When SETGID is set on a directory, files created within that directory inherit the group ownership of the directory, not the primary group of the creating user.

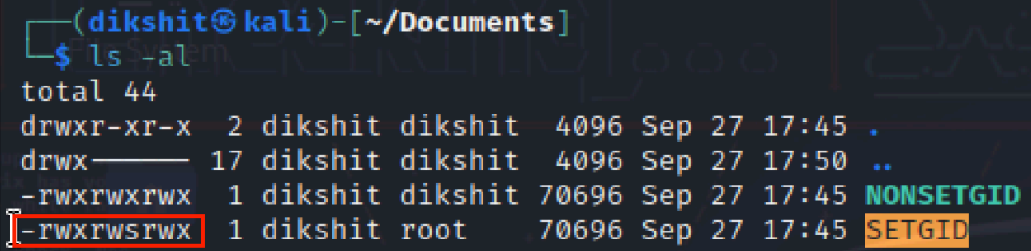

#### **Sticky Bit**

The sticky bit is a permission bit that protects the files within a directory

When the sticky bit is set on a directory, only the file's owner, the directory's owner, or the root user can delete or rename files in that directory, regardless of the file's permissions.

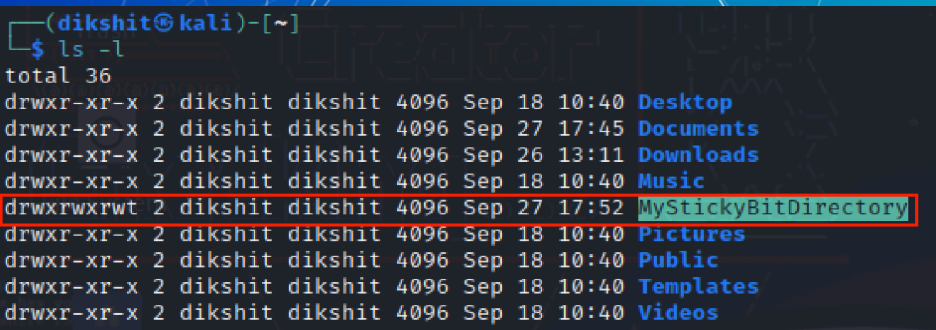

**Questions?**

# **Agenda**

**Linux Basics What is Linux? What is Kernal? What is Linux Distribution** ■ Terminal ■ Commands ■ File System ■ Navigate File System **THE INTERNATIONAL INTERNATIONAL EXPLORER**  $\blacksquare$  In class Activity – Linux CTF **■** File Permission ■ Users & Groups **Others** 

#### **Package managers**

Used to install, uninstall, update and upgrade packages. Each distro has its own version ○ apt - Ubuntu, and Debian based ○ yum - CentOS and other Red Hat Enterprise To install a new package: o sudo <package manager> install <package name>

## **Update != Upgrade**

Update does not update your system! ○ It updates sources which keep track of new packages Upgrades actually downloads the new stuff Run update before upgrade

#### **Remote connections (ssh)**

- SSH is the most popular way of accessing and managing Linux systems remotely
- Usage: ssh username@remote-host
	- E.g., ssh vasu@133.76.94.20

SSH can use public/private keys instead of/in conjunction with password based authentication Check out ssh-keygen and the man pages/google

#### **Secure Shell Protocol**

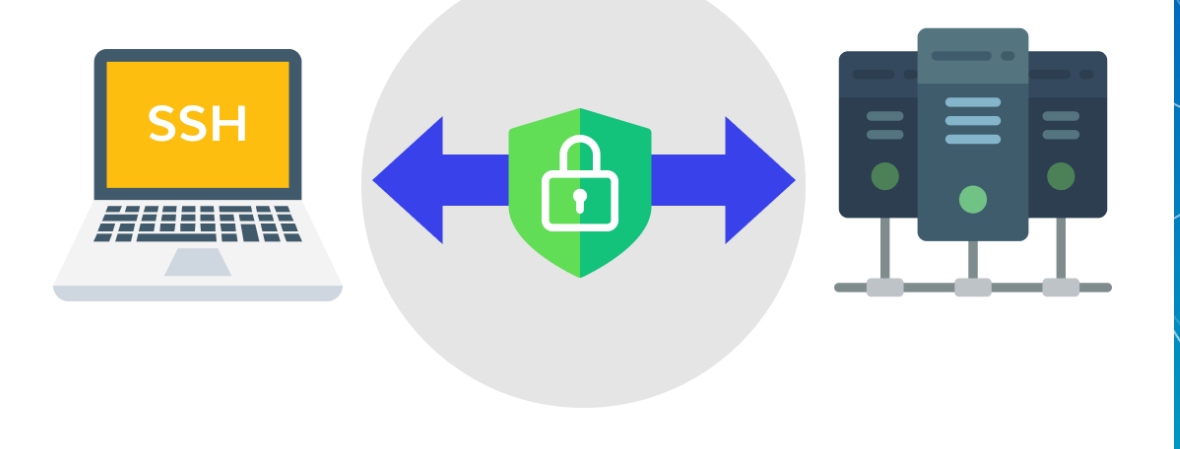

#### **Services**

■ Services on Linux on are managed by the systemd service ○ Not all distros use systemd, but the major ones do ■ systemctl <command> <service name> ○ status ○ enable ○ start/stop When have you used systemctl before?

> $[systemingparrot]-[-]$ \$sudo systemctl restart NetworkManager [sysadmin@parrot]-[~]

#### **Environment variables**

Environment variables are a way to store information in a shell

- They can be set for the duration of a shell session with the  $\exp\phi/\tau$  command
	- Syntax: NEW\_ENV=something
	- Syntax: export NEW\_ENV=something
- Environment variables can be put in shell configs and run every time a shell starts
- $\,$  You can check the value of an environment variable with the echo command
	- echo \$NEW\_ENV would return "something"

#### Aliases

■ Aliases are a great way to reduce repetitive and/or long commands ○ Because who doesn't like being lazy? ■ The syntax is easy: alias word='long command' ○ Example: alias errorlog='cat /var/log/system.log grep error'  $\blacksquare$  To see a list of all currently set aliases, just type alias  $\blacksquare$  To unset an alias, type unalias  $\langle X \rangle$  where  $\langle X \rangle$  is the alias you want to  $\parallel$ <br>unset unset alias ll='ls -lh' alias la='ls -lha' alias  $l = 'ls - CF'$ alias em='emacs -nw' alias dd='dd status=progress'  $alias = 'sudo'$ alias i='sudo -i'

#### **Pipes and redirecting things**

#### Redirect output to files

○ command > outputfile.txt (This will overwrite the file) ○ command >> outfile.txt (This will append to the file) Input file contents

○ command < inputfile.txt

**Pipe** 

○ command | command2

■ cat log.txt | grep "success" | less

#### Previous Commands

■ history : Show your history on shells that keep track o history -c to clear your history ■ Ctrl + R : Search command history  $\blacksquare$  !!  $\blacksquare$  : Rerun previous command ■ sudo !! : Rerun as superuser (you will do this a lot) ■ <Up Arrow> : Cycle through previous commands

#### What is Authentication?

Authentication is the process of verifying the identity of a user, system, or application.

It's essentially answering the question: "Are you who you say you are?"

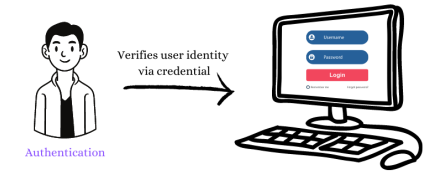

### PAM (Pluggable Authentication Modules)

- PAM, or Pluggable Authentication Modules, is a framework used on Unix-based systems, including Linux, to manage authentication.
	- There are four primary management groups, commonly referred to as "module types".<br>  $\bigcirc$  auth auth:
		- $\blacksquare$  It deals with user credentials and can be responsible for setting up user authentication tokens. Essentially, it's about proving and verifying who you claim to be.
		- account:
			- $\blacksquare$  This checks if the user is allowed to get access at this specific time, from this specific terminal, to this specific service, etc.
		- password:
			- $\blacksquare$  This module type is concerned with password management. It deals with updating passwords
		- session:

■ This is about setting up and tearing down sessions. It can handle tasks that need to be done at the beginning or end of sessions, like logging, mounting directories, or setting quotas.

## **Understanding PAM using Diagram**

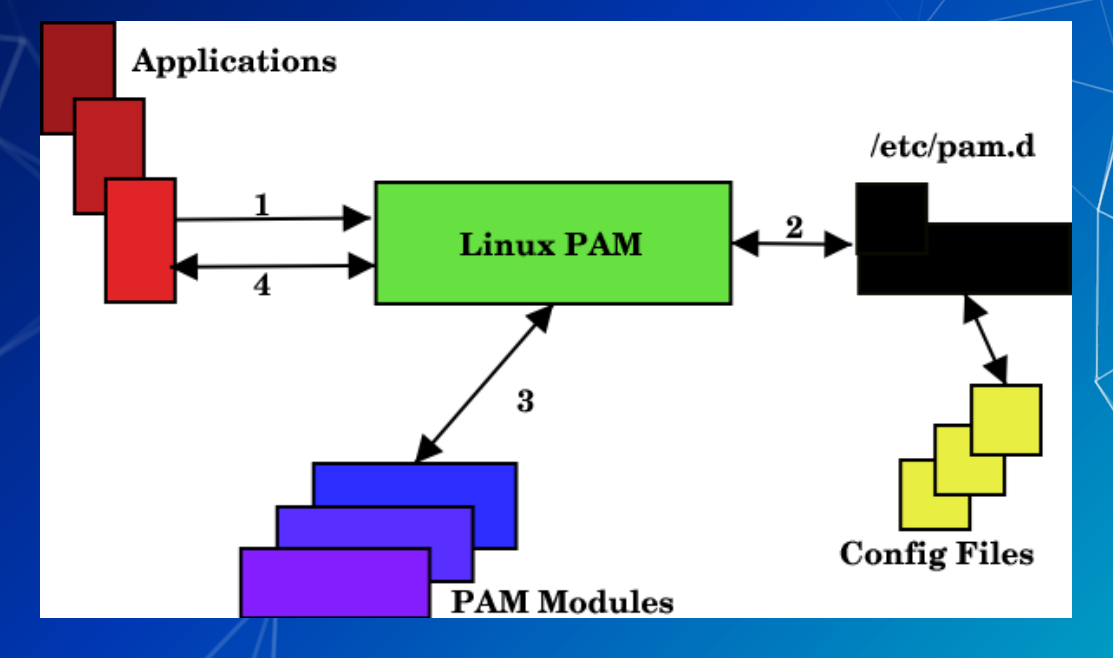

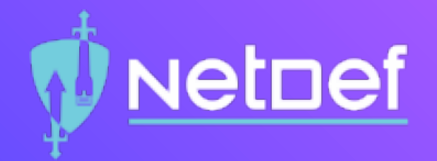

# In Class Activity Linux CTF 2

#### **Summary**

Today we: ■ Learned about the Linux filesystem. ■ Reviewed several commands for Linux administration. **Used tools like man pages to understand** command syntax.

#### **OverTheWire: Bandit**

Another Linux CTF centered around basic to advanced command usage.

https://overthewire.org/wargames/bandit/

If you want to talk more about Linux, just message me, or swing by my OH

## **That's all folks**